# **MULTI-ADAPTER INSTALLATION AND PILOT OPERATION**

### **Overview: 1/28/02**

The Eventide Multi-Adapter software allows an Argus CE to display data from one of two external devices. An external switch, installed on the instrument panel, is used to switch between them.

### **Pilot Operation:**

The only change that the pilot is aware of, is the function of the external switch, that is, the ability to switch between the two external devices. There is no change in the Argus's basic operation.

# **INSTALLATION (Software):**

The software, if not purchased with a new unit, is obtained via the internet and is loaded into the unit in the same manner as database updates. The unit must have software level 5.21 or greater. An installation code must be obtained by calling Eventide at 201-641-1200 ext 225. If there is any difficulty in installing the software, please use our free download program, also obtained from the internet.

#### **INSTALLATION (Wiring):**

The wiring installation consists of a three-pole, double-throw switch. The switch is mounted in a convenient position to the pilot and must be labeled with the two adapter-names, e.g. TCAD / WX. The adapters, if hardware, must be remote mounted. The switch uses two of its poles to switch the RS232 RX and TX data lines to pins 18 and 19 on the Argus. The third pole opens and closes pins 8 and 13 on the second plug, P2. It does not matter which adapter coincides with the closure of pins 8 and 13 as long as the switch is labeled correctly.

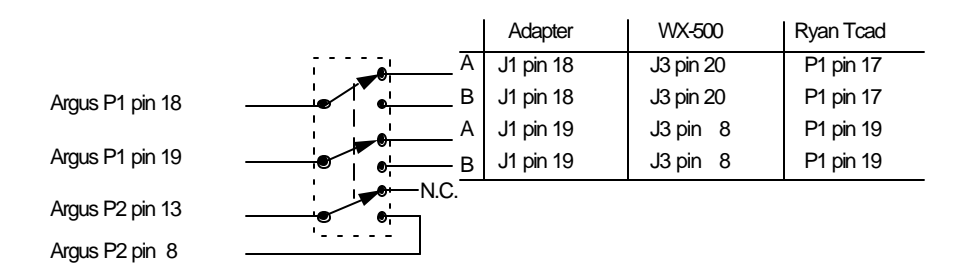

# **INSTALLATION (Argus setup configuration):**

With the remote switch in the first adapter position, turn the Argus on enabling the installation Setup-Mode (holding the AUX and ENR buttons in when the power is applied.) After the self-test is complete, access the installation setup (see the reference manual.) Page forward until the Adapter Menu is found and set the adapter type to match the adapter as noted by the switch. Hit the Return Key (AUX) to leave the setup mode. Change the remote switch to the second position. Repeat the above instructions to set the adapter type to coincide with the second switch position. Hit the Return Key (AUX) to leave the setup mode. With all systems operating, check system operation, as per the individual adapter manual for the switch setting. Throw the switch, and check the second adapter as per its manual.